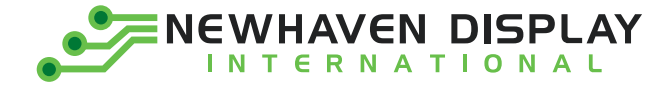

**Product User Guide**

# **10.1" HDMI TFT Modules**

**Liquid Crystal Display Module**

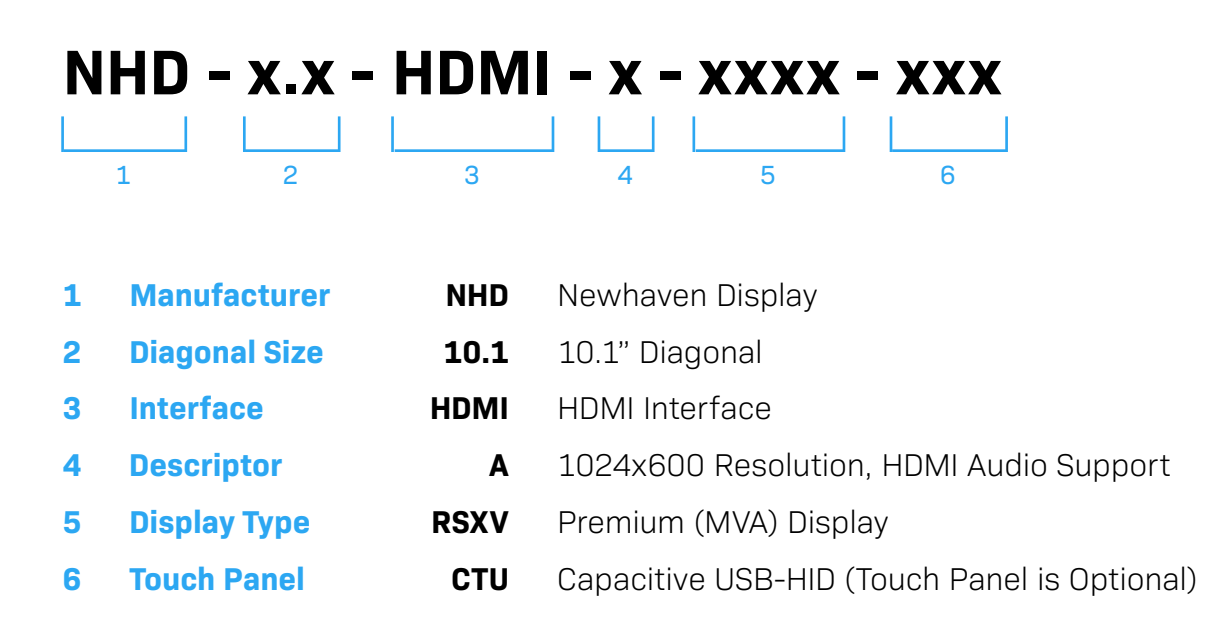

Newhaven Display International, Inc. 2661 Galvin Court, Elgin, IL 60124 USA

Ph: 847.844.8795 | Fx: 847.844.8796 **www.newhavendisplay.com**

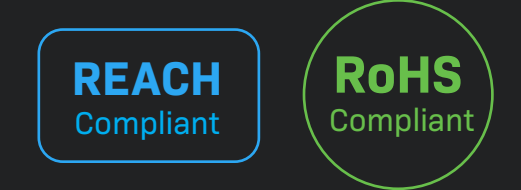

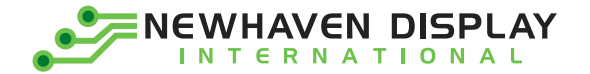

## **Table of Contents**

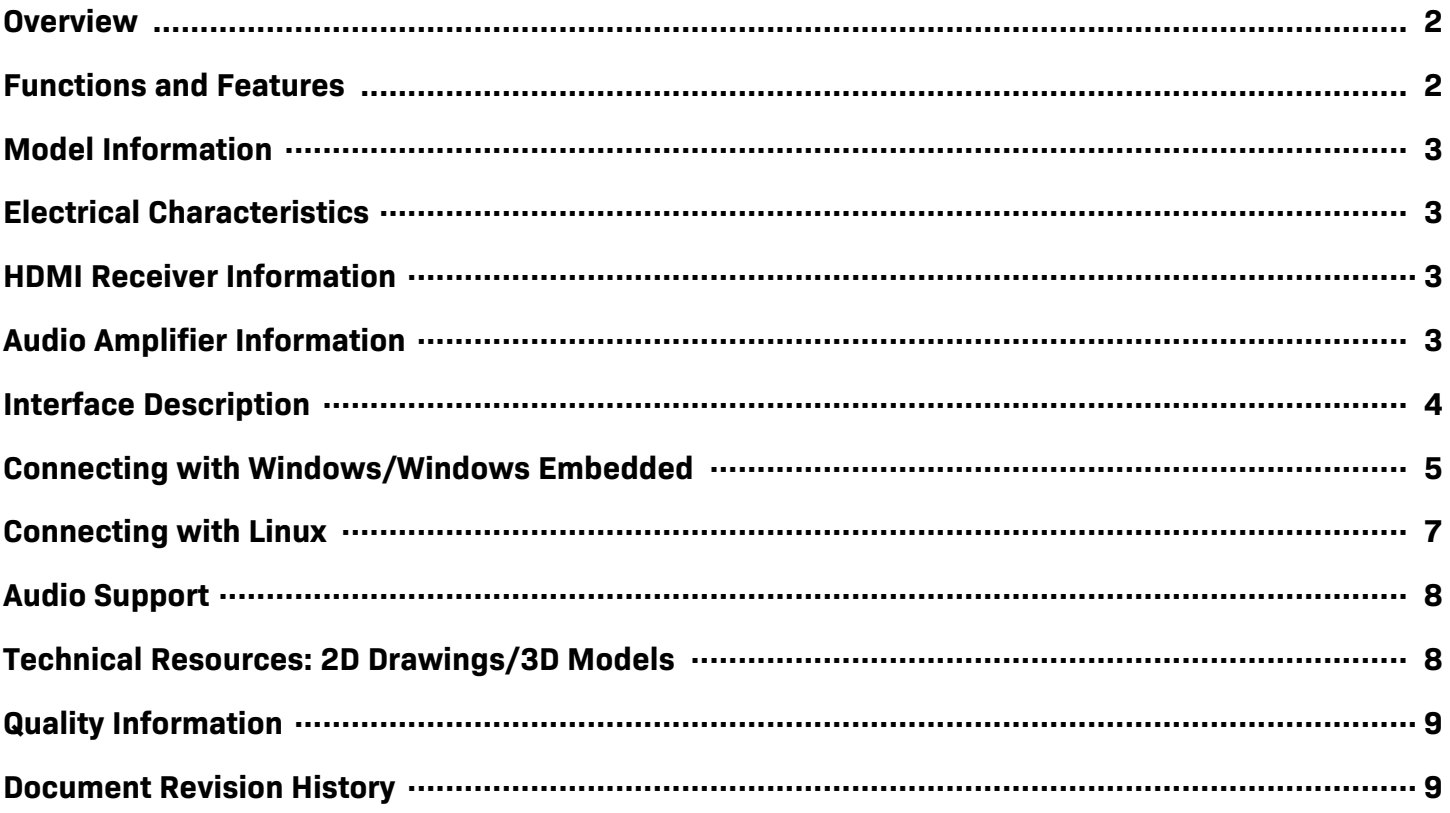

## **Additional Resources**

- > Support Forum: http://www.nhdforum.newhavendisplay.com
- > Github: https://github.com/newhavendisplay
- > Precautions for using LCDs/LCMs: https://www.newhavendisplay.com/specs/precautions.pdf
- > Warranty / Terms & Conditions: https://www.newhavendisplay.com/terms.html

 $\mathbf 1$ 

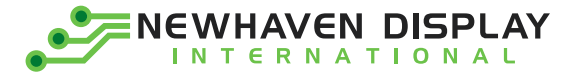

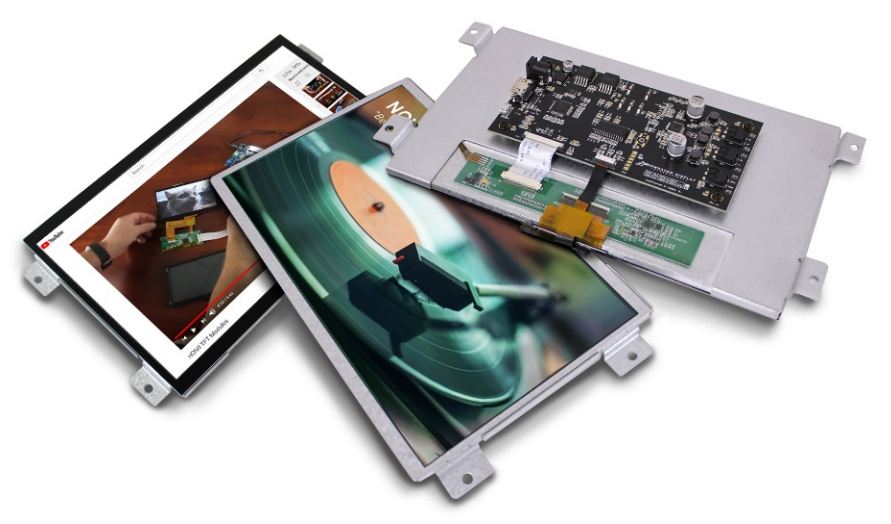

## **Overview**

The HDMI interface has become the most popular video interface standard to date, and HDMI video sources are easier to come by now than ever before. Whether you need an HDMI TFT display for your Raspberry Pi/BeagleBone Black application, a Windows/Windows Embedded PC monitor, or a touch screen HMI for your Linux or other embedded system, the Newhaven Display HDMI TFT product line offers a solution.

Available in 5.0", 7.0", and 10.1" size options, our HDMI TFT Modules unite our existing highquality TFT display panels with a custom PCB engineered in the USA by Newhaven Display. Assembled to the display, our PCB provides the user an all-in-one, plug-and-play HDMI + USB Touch solution for virtually any application.

- Our 10.1" models support 2-Channel Stereo Audio through HDMI.

### **Functions and Features**

- 10.1" HDMI TFT Module w/ USB-HID Capacitive Touch option
- On-board Analog Devices ADV7611 HDMI Receiver
- Plug-and-play USB-HID Touch, no external driver installation required
- 2-Channel Stereo Audio supported through HDMI; speaker terminal outputs
- HDMI (Type-A) Input
- Compatible with PC (Windows/Linux)
- Compatible with Linux based SBCs such as Raspberry Pi, BeagleBone, etc.
- 24-bit True Color, 1024x600 Resolution (WSVGA)
- High Brightness LED backlight with PWM
- 75° Viewing Angles all sides
- 4 x Mounting Holes (#10-32), compatible with Rack Unit (RU) spacing
- Engineered in Elgin, IL (USA)

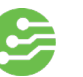

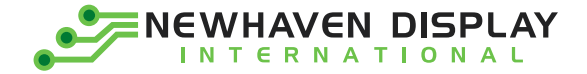

# **Model Information**

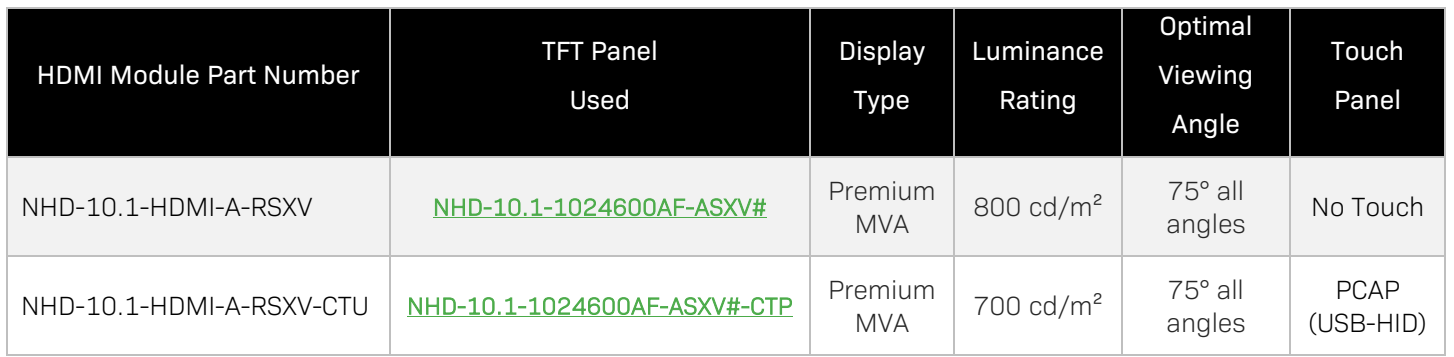

## **Electrical Characteristics**

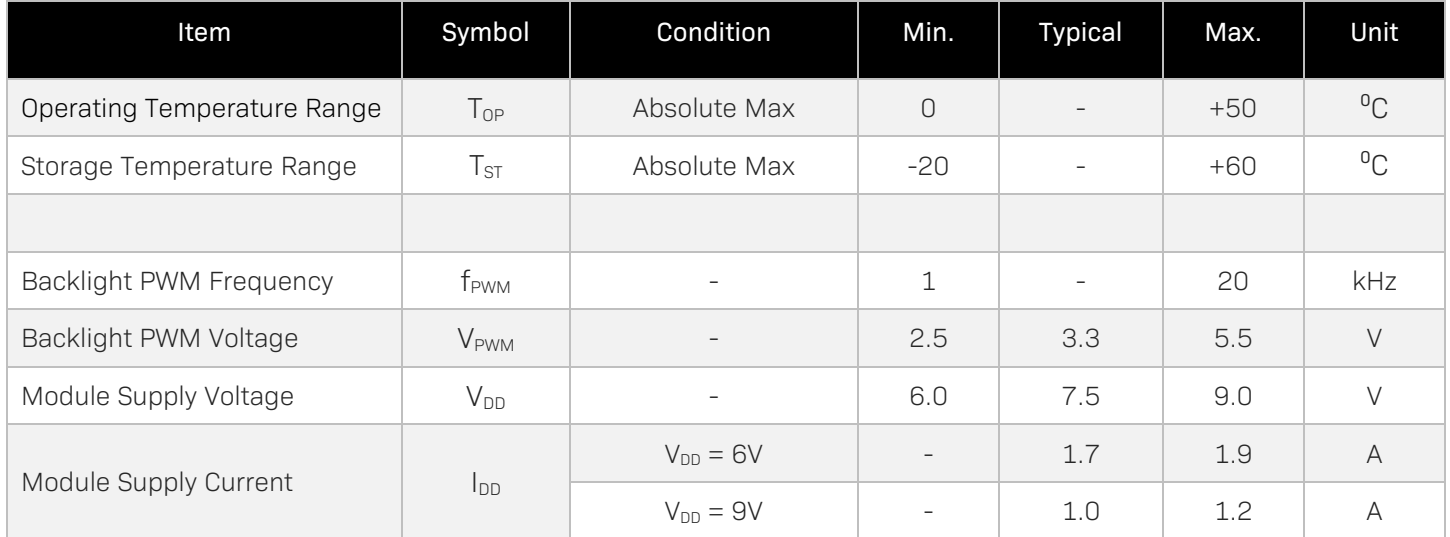

# **HDMI Receiver Information**

On-board Analog Devices ADV7611 Low Power HDMI Receiver. To view the full ADV7611 specification, please download it by accessing the link below: <http://www.analog.com/media/en/technical-documentation/data-sheets/ADV7611.pdf>

# **Audio Amplifier Information**

On-board Texas Instruments TAS5717 Digital Audio Power Amplifier. To view the full TAS5717 specification, please download it by accessing the link below: <http://www.ti.com/lit/ds/symlink/tas5719.pdf>

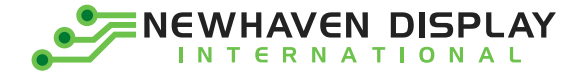

# **Interface Description**

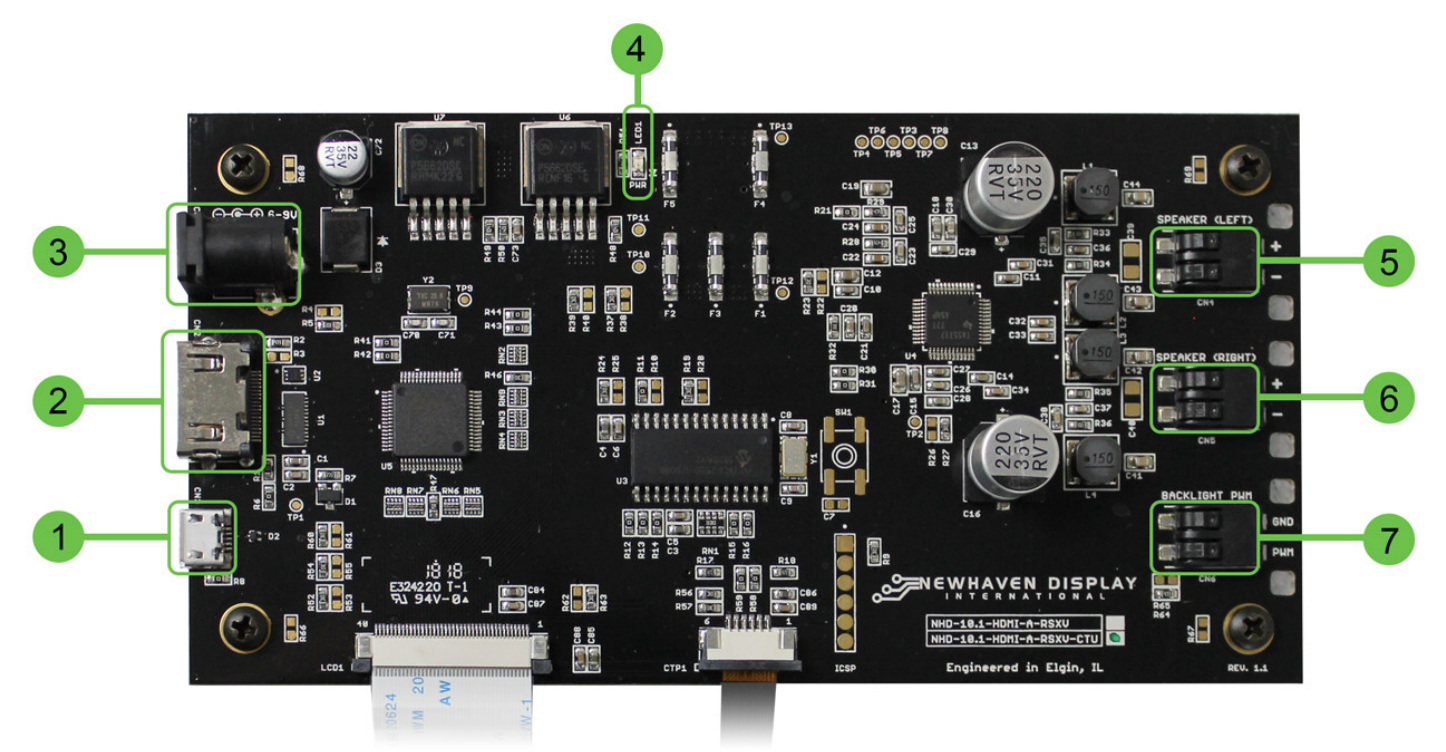

*(Capacitive Touch model shown above as reference)*

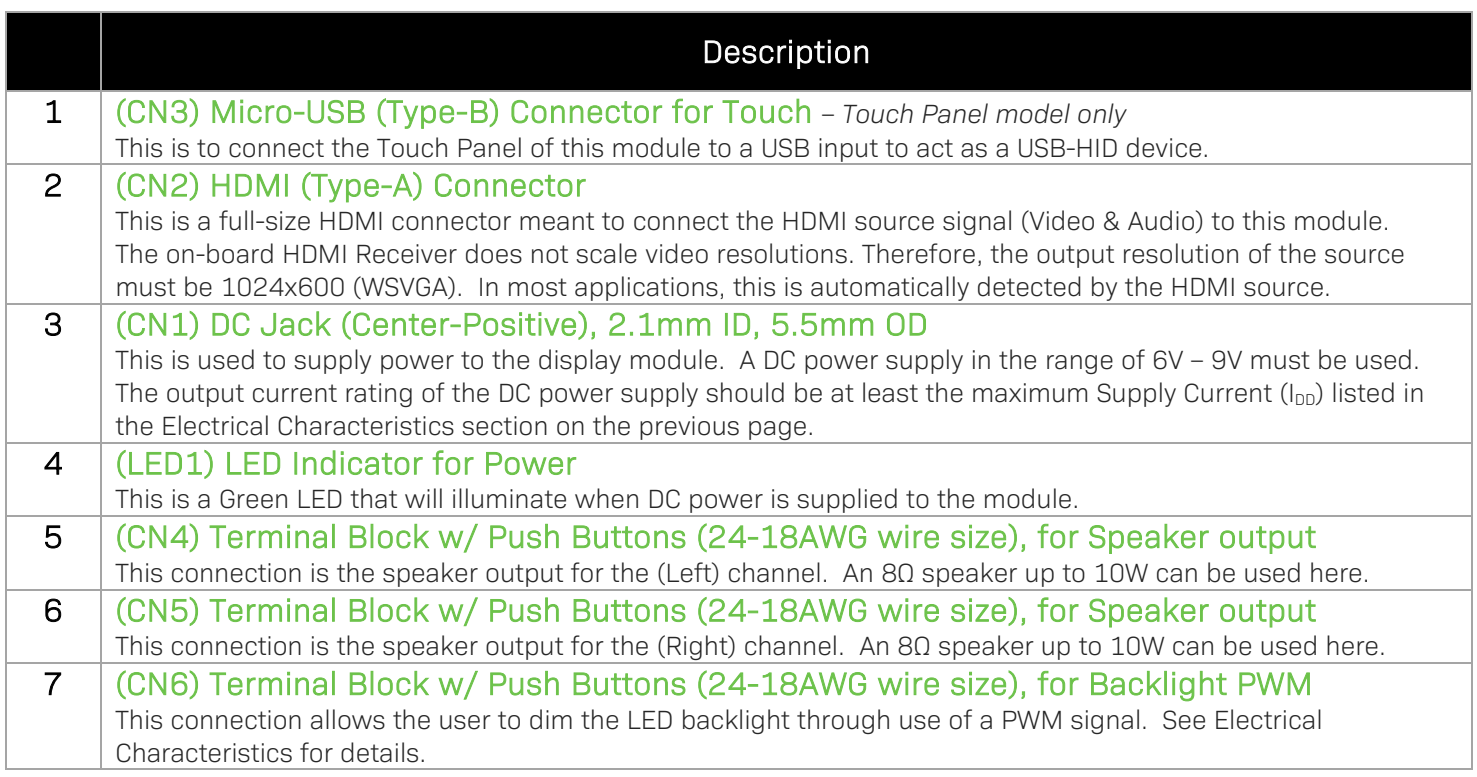

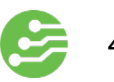

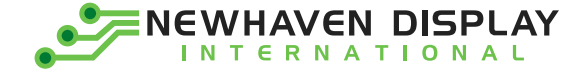

#### **Connecting with Windows/Windows Embedded**

Connecting our HDMI TFT Modules to a Windows system is fully plug-and-play. Start by plugging in a DC power supply in the range of 6 - 9V, with at least 2A of output current. The green LED near the top of the PCB will illuminate when the board has power supplied to it. Next, connect the display to your system via an HDMI cable. Due to the on-board EDID, the display will be detected automatically and the system's output resolution will set itself to 1024x600.

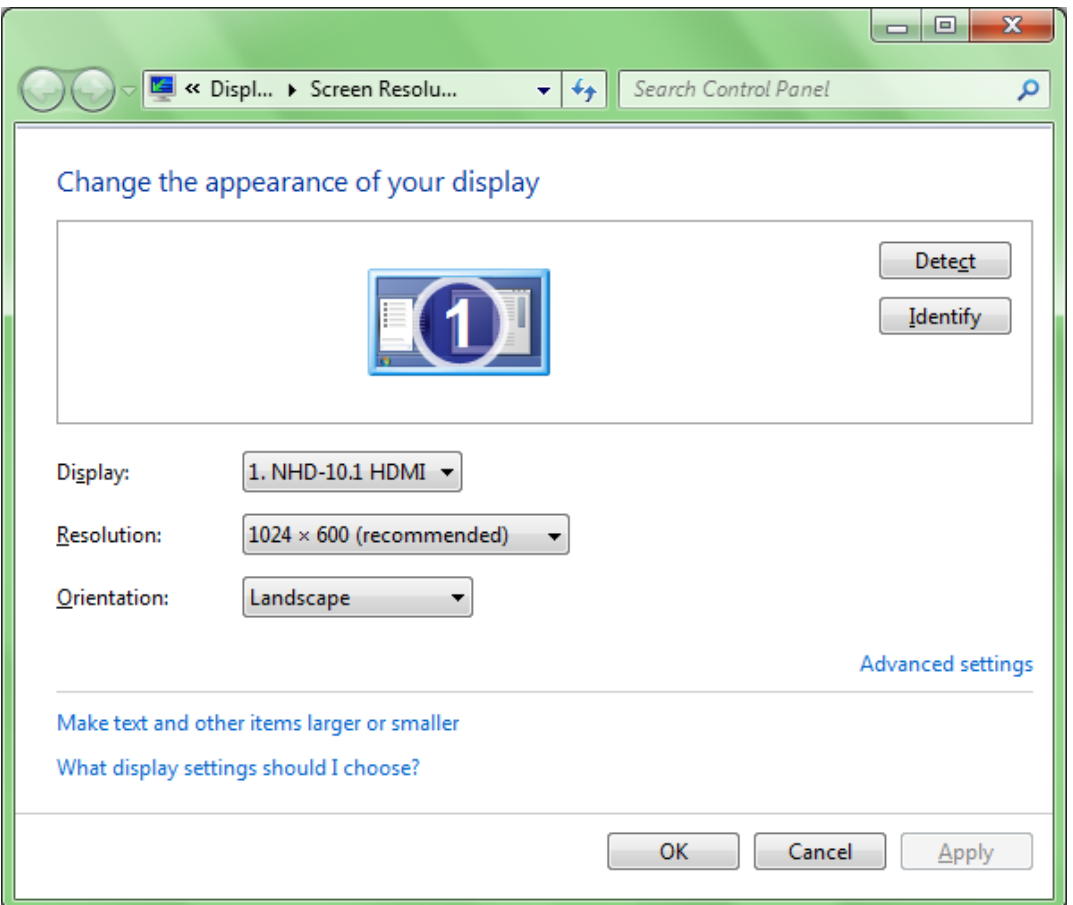

For the Capacitive Touch model, once the display is connected to the system via USB, Windows will automatically detect and install the necessary drivers.

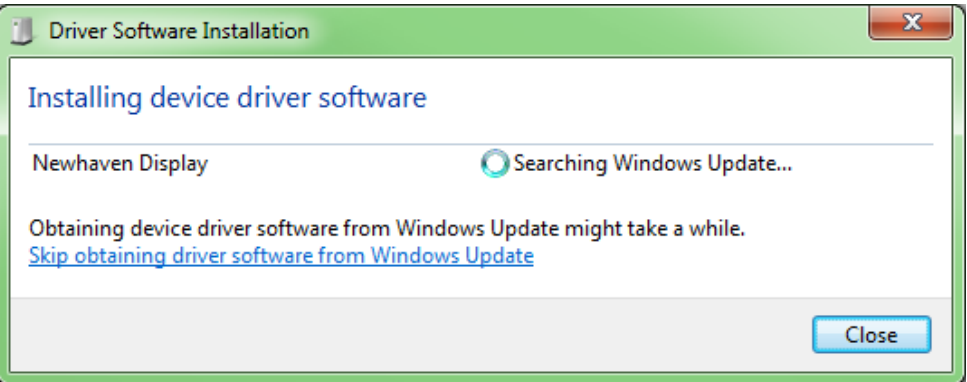

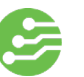

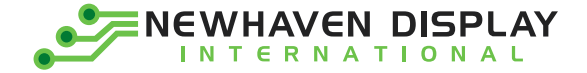

Once Windows has finished installing the drivers, the device will show as 'Ready to use'.

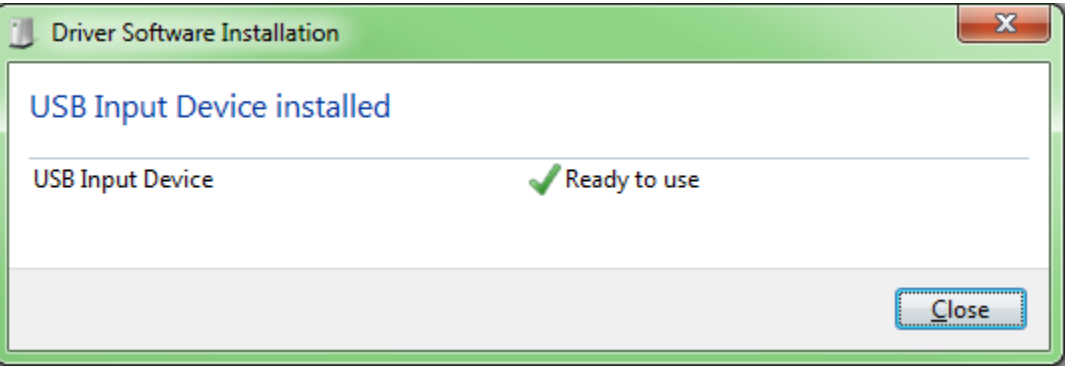

For reference, in Device Manager the USB-HID Touch device will show as below:

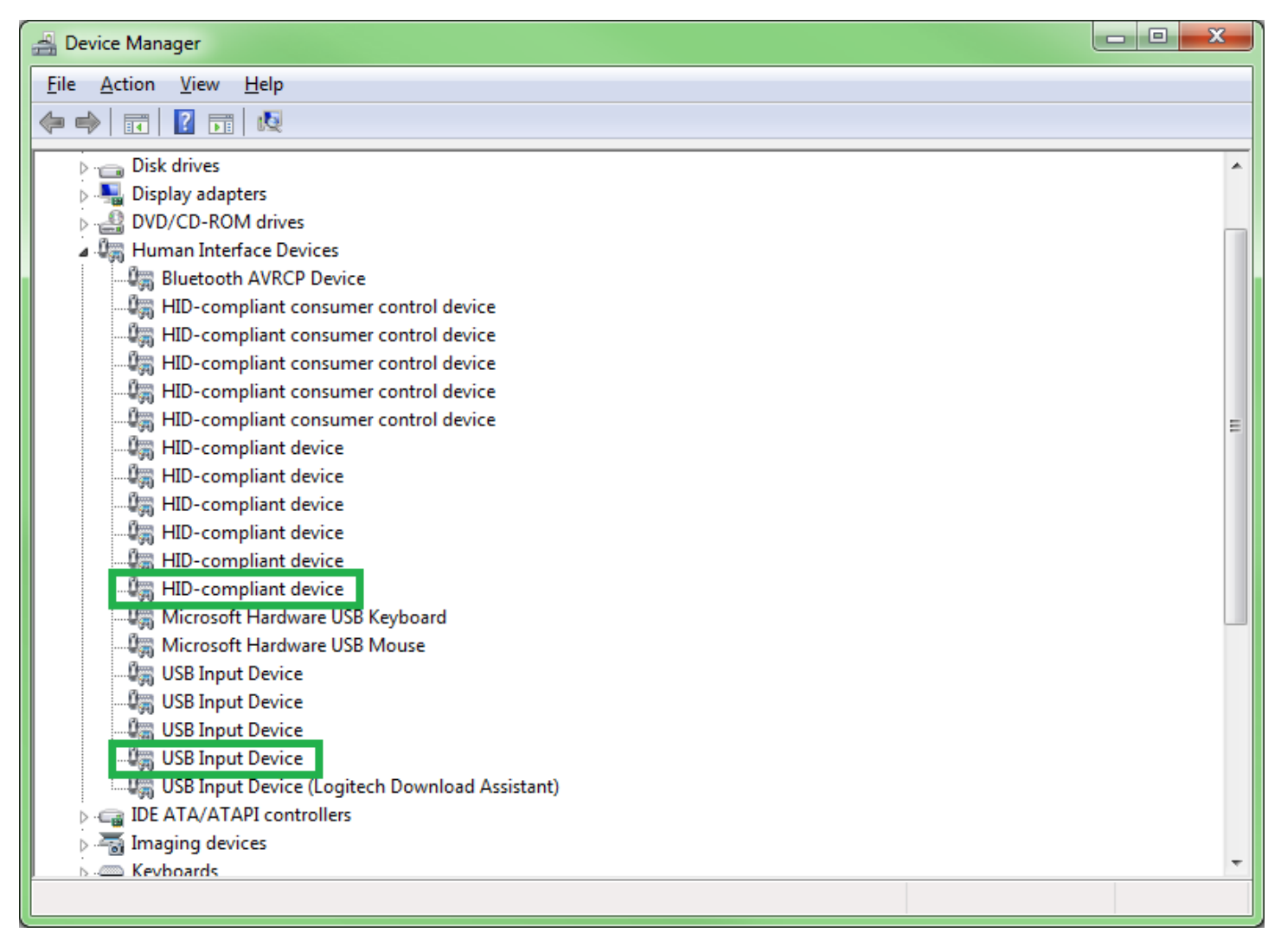

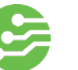

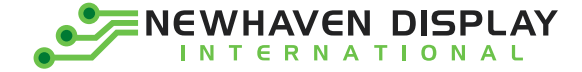

#### **Connecting with Linux**

Most Linux applications with an HDMI source will also be fully plug-and-play, however when using our HDMI TFT Modules with the Raspberry Pi, the config.txt file on the Pi's microSD card will need to be slightly modified by the user.

The following highlighted lines need to be added in config.txt for proper display output:

```
# For more options and information see
# http://rpf.io/configtxt
# Some settings may impact device functionality. See link above for details
# uncomment if you get no picture on HDMI for a default "safe" mode
#hdmi_safe=1
# uncomment this if your display has a black border of unused pixels visible
# and your display can output without overscan
#disable_overscan=1
# uncomment the following to adjust overscan. Use positive numbers if console
# goes off screen, and negative if there is too much border
#overscan_left=16
#overscan_right=16
#overscan_top=16
#overscan_bottom=16
# uncomment to force a console size. By default it will be display's size minus
# overscan.
#framebuffer_width=1280
#framebuffer_height=720
# uncomment if hdmi display is not detected and composite is being output
#hdmi_force_hotplug=1
# uncomment to force a specific HDMI mode (this will force VGA)
#hdmi_group=1
#hdmi_mode=1
hdmi group=2
hdmi mode=87
hdmi_cvt=1024 600 60 6 0 0 0
# uncomment to force a HDMI mode rather than DVI. This can make audio work in
# DMT (computer monitor) modes
#hdmi_drive=2
# uncomment to increase signal to HDMI, if you have interference, blanking, or
# no display
#config_hdmi_boost=4
# uncomment for composite PAL
#sdtv_mode=2
#uncomment to overclock the arm. 700 MHz is the default.
#arm_freq=800
# Uncomment some or all of these to enable the optional hardware interfaces
#dtparam=i2c_arm=on
#dtparam=i2s=on
#dtparam=spi=on
# Uncomment this to enable the lirc-rpi module
#dtoverlay=lirc-rpi
# Additional overlays and parameters are documented /boot/overlays/README
# Enable audio (loads snd_bcm2835)
dtparam=audio=on
```
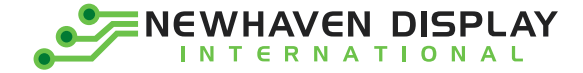

#### **Audio Support**

Most HDMI TFT Modules on the market today do not support audio through HDMI. Our 10.1" HDMI TFT Module stands apart from the norm by utilizing an Analog Devices HDMI Receiver which extracts HDMI audio, and sends the digital signal to the on-board Texas Instruments Audio Amplifier. At the output of the audio amplifier, our module features easy-to-use speaker terminal blocks (24 – 18 AWG wire) which allow our module to be easily connected to (2) standard 8Ω speakers, up to 10W each. Some reference speakers are linked below:

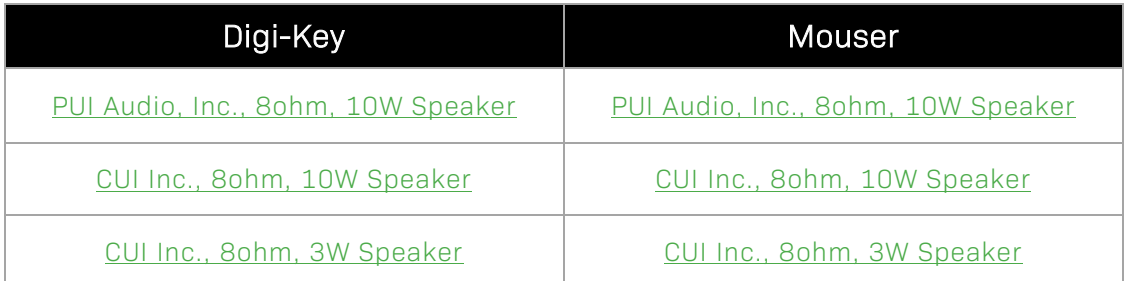

#### **Technical Resources**

2D Drawings

[NHD-10.1-HDMI-A-RSXV](http://www.newhavendisplay.com/specs/Drawing-NHD-10.1-HDMI-A-RSXV.pdf) 

[NHD-10.1-HDMI-A-RSXV-CTU](http://www.newhavendisplay.com/specs/Drawing-NHD-10.1-HDMI-A-RSXV-CTU.pdf) 

3D Models

[NHD-10.1-HDMI-A-RSXV](http://www.newhavendisplay.com/docs/STEPFiles/NHD-10.1-HDMI-A-RSXV.zip) 

[NHD-10.1-HDMI-A-RSXV-CTU](http://www.newhavendisplay.com/docs/STEPFiles/NHD-10.1-HDMI-A-RSXV-CTU.zip) 

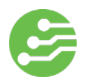

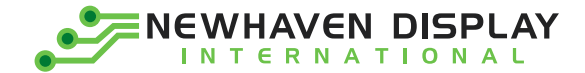

# **Quality Information**

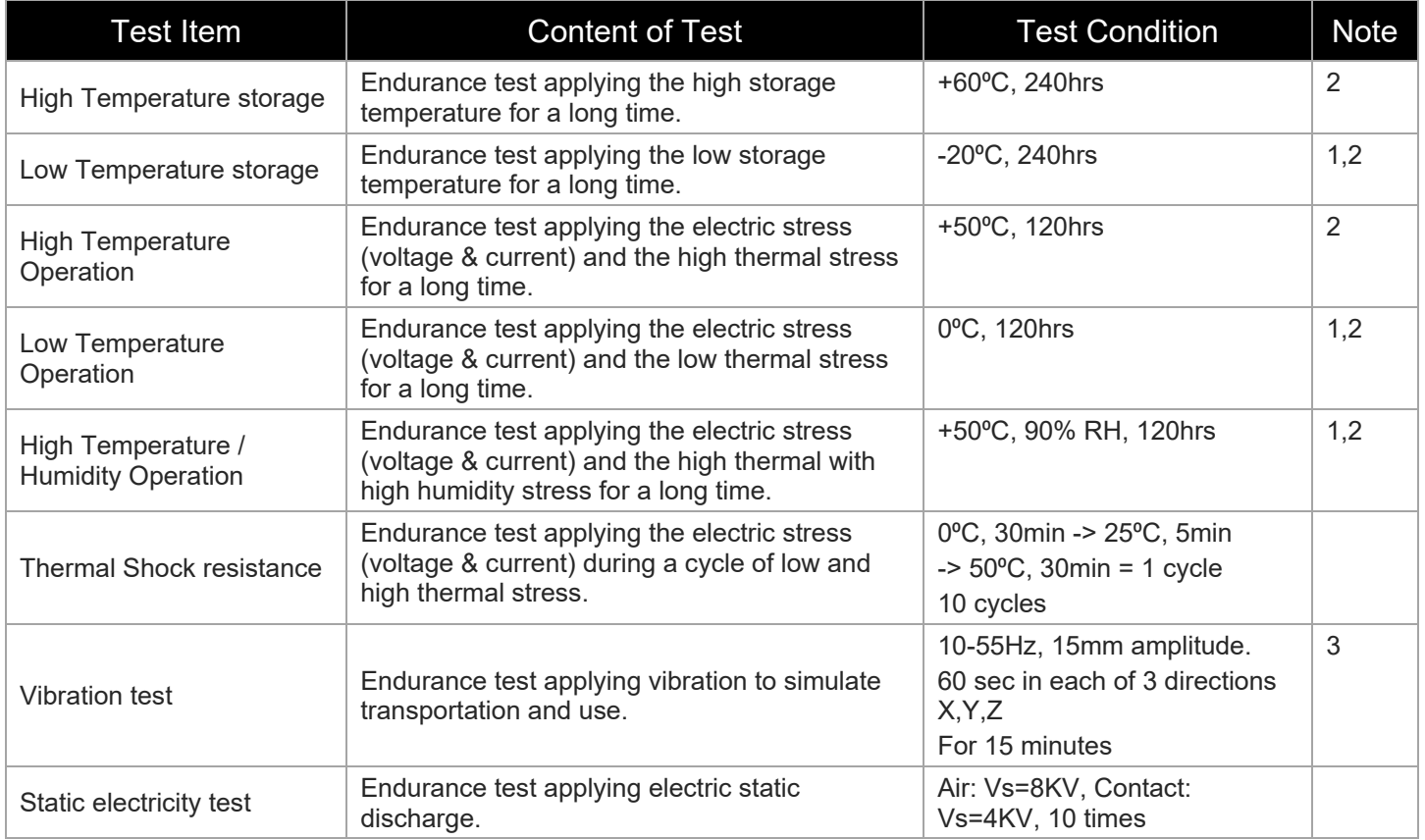

Note 1: No condensation to be observed.

Note 2: Conducted after 4 hours of storage at 25<sup>o</sup>C, 0%RH.

Note 3: Test performed on product itself, not inside a container.

## **Document Revision History**

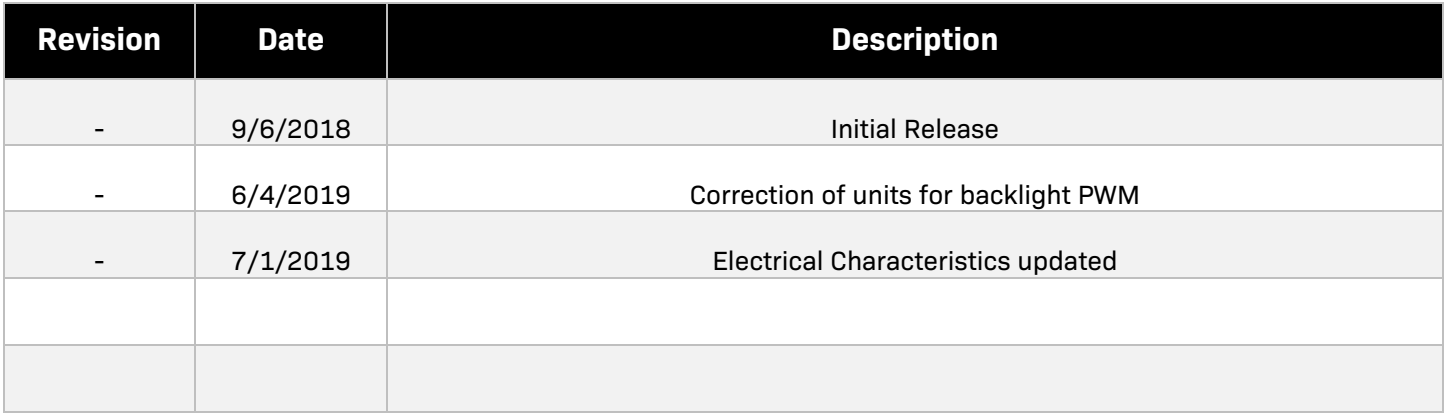